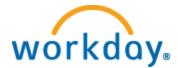

# **Work Study Hiring Process**

1. Create a Job Requisition.

Upon logging into Workday you will need click on the blue box with three lines, just to the right of search bar in upper left hand corner, then select "My Team".

**Select the Hiring Icon, then Create Job Requisition.** *No approvals are needed to create a requisition.* 

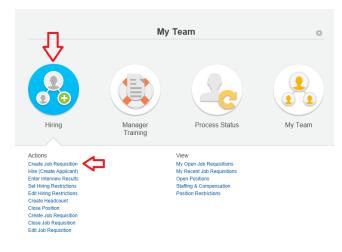

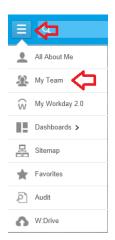

## First Screen

**Create Job Requisition** 

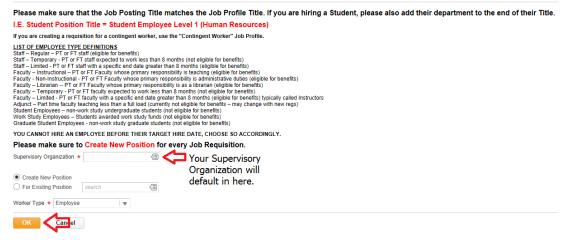

Information will automatically populate. Please verify three places below. The Supervisory Organization is your supervisory organization. You will always Create a New Position. Worker type should read Employee. Click OK.

| Second Scre                                                                                                    | en - Top                                                                                                    |                                                                                                    |                                                                                                    |
|----------------------------------------------------------------------------------------------------|----------------------------------------------------------------------------------------------------|----------------------------------------------------------------------------------------------------|----------------------------------------------------------------------------------------------------|
| Create Job Re                                                                                                    | equisition                                                                                                    |                                                                                                    |                                                                                                    |
| Department N                                                                                                    | lame (Your N                                                                                                    | lame)                                                                                                    |                                                                                                    |
| Employee                                                                                                    | Θ                                                                                                    |                                                                                                    |                                                                                                    |
| Please make sure                                                                                                    | e that the Job Po                                                                                                    | osting                                                                                                    | Title matches the Job Profile Title. If you are hiring a Student, please also add their department to the end of their Title.                                                                                                    |
| I.E. Student Posit                                                                                                    | tion Title = Stud                                                                                                    | lent En                                                                                                    | ployee Level 1 (Human Resources)                                                                                                    |
|                                                                                                    |                                                                                                    | igent wor                                                                                                    | ker, use the "Contingent Worker" Job Profile.                                                                                                    |
| Staff – Limited - PT or F'<br>Faculty – Instructional –<br>Faculty - Non-Instruction<br>Faculty – Librarian –- PT<br>Faculty – Limited - PT or<br>Adjunct – Part time facul<br>Student Employees – no<br>Work Study Employees | FT staff (eligible for ber<br>or FT staff with a specific e<br>PT or FT faculty whos<br>al - PT or FT Faculty whose<br>or FT Faculty whose p<br>T or FT faculty whose p<br>T or FT faculty with a spec<br>ty teaching less than a<br>on-work study undergra<br>- Students awarded w | work less<br>end date g<br>se primary<br>whose pri<br>primary re<br>ed to work<br>cific end c<br>a full load<br>aduate stu<br>vork study | It than 8 months (not eligible for benefits)<br>reater than 8 months (eligible for benefits)<br>responsibility is teaching (eligible for benefits)<br>sponsibility is a an instructive duties (eligible for benefits)<br>sponsibility is as a librarian (eligible for benefits)<br>cleas than 8 months (ind eligible for benefits)<br>ate greater than 8 months (indibile for benefits) (trically called instructors<br>(currently not eligible for benefits)<br>dirents (ont eligible for benefits)<br>funds (not eligible for benefits)<br>students (not eligible for benefits) |
|                                                                                                    |                                                                                                    |                                                                                                    | TARGET HIRE DATE, CHOOSE SO ACCORDINGLY.                                                                                                    |
|                                                                                                    | e to Create New                                                                                                    | Positi                                                                                                    | on for every Job Requisition.                                                                                                    |
| Create New Position                                                                                                    | $\checkmark$                                                                                                    |                                                                                                    |                                                                                                    |
| Number of Openings                                                                                                    | 1                                                                                                    |                                                                                                    |                                                                                                    |
| Reason *                                                                                                    | search                                                                                                    | <                                                                                                    |                                                                                                    |
| Replacement for                                                                                                    | search                                                                                                    | <                                                                                                    |                                                                                                    |
| Recruiting Instruction                                                                                                    | select one                                                                                                    | Ŧ                                                                                                    |                                                                                                    |
| Job Posting Title *                                                                                                    |                                                                                                    |                                                                                                    |                                                                                                    |
| Job Description                                                                                                    |                                                                                                    |                                                                                                    |                                                                                                    |
| Justification                                                                                                    |                                                                                                    |                                                                                                    |                                                                                                    |
| Number of C<br>Reason:                                                                                                    | Openings:                                                                                                    | 5                                                                                                    | Enter the number of positions you would like to create.<br>Select on the Menu to the right of the box (picture below).<br>n open Menu select "Create Job Requisition>New position"<br>Then select "New Position> New Position"                                                                                                    |
| Reason                                                                                                    |                                                                                                    | *                                                                                                    | search 🗐 🤇                                                                                                    |
| Job Posting <sup>-</sup>                                                                                                    | Title:                                                                                                    | ā                                                                                                    | This should match the job profile field and also include the department or type of work at the end of the title. <i>Example: Student Employee Level 1 (Finance) or Student Employee Level 2 (Lawn Mowing)</i>                                                                                                    |

# Second Screen – Bottom

| () Attachments                     |                                                                                    |
|------------------------------------|------------------------------------------------------------------------------------|
| Hiring Requirements Qualifications |                                                                                    |
| Job Details                        |                                                                                    |
| Job Profile * search (E)           |                                                                                    |
| Job Families for Job Profile       |                                                                                    |
| Worker Type 🔹 Employee             |                                                                                    |
| Worker Sub-Type * search           |                                                                                    |
| Time Type * search (B)             |                                                                                    |
| Compensation Grade                 |                                                                                    |
| Primary Location * search (E)      |                                                                                    |
| Additional Locations               |                                                                                    |
| Scheduled Weekly Hours 0           |                                                                                    |
| Work Shift                         |                                                                                    |
| Recruiting Start Date * _/         |                                                                                    |
| Target Hire Date * ///  B          |                                                                                    |
| Target End Date                    |                                                                                    |
|                                    |                                                                                    |
|                                    |                                                                                    |
| enter your comment                 | Submit Save for Later Cancel View Comments (0)<br>Process History<br>Related Links |

| Job Profile:            | Select on the Menu in the right of box. Search for "student employee" in all job profiles, and then select the correct level for the position. (Some position may need to search |
|-------------------------|----------------------------------------------------------------------------------------------------|
|                         | for Student Technician or Tutor).                                                                                                    |
| Worker Sub-Type:        | Select on Menu in the right of box. Select on Worker Types, then select Work-Study                                                                                               |
|                         | Employee or Student Employee.                                                                                                    |
| Time Type:              | Select on Menu in the right of box. Select Part Time.                                                                                                    |
| Primary Location:       | Select on Menu in the right of box. Select the appropriate location (should be the main                                                                                          |
|                         | office of the employee – typically the same as the supervisor's location)                                                                                                    |
| Scheduled Weekly Hours: | Please enter on average projected weekly hours                                                                                                    |
| Recruiting Start date:  | Today's date (cannot be hired before this date)                                                                                                    |
| Target Hire Date:       | Must be on or after the first day of classes (can start after this date, but <b>cannot</b> be hired                                                                              |
|                         | before this date).                                                                                                    |
| Click Submit            |                                                                                                    |

Click Submit.

# Do Not Hit Done.

Open "Change Organizational Assignments" in the upper left corner.

|            | You have submitted<br>ob Requisition: Student Employee Level 2 (Office Assistant) ···· |
|------------|----------------------------------------------------------------------------------------|
| (<br> <br> | JP Next<br>Your Name<br>Change Organization Assignments<br>Open<br>Details and Process |
|            |                                                                                        |
| D          | une -                                                                                  |

# Company, Cost Center, Department will default in based on supervisor. Review and change if necessary.

| Proposed Organization                                    |  |  |  |  |  |
|----------------------------------------------------------|--|--|--|--|--|
| Starto<br>* Champian College<br>https://www.comportanted |  |  |  |  |  |
|                                                          |  |  |  |  |  |
|                                                          |  |  |  |  |  |
| Additional Information                                   |  |  |  |  |  |
|                                                          |  |  |  |  |  |
|                                                          |  |  |  |  |  |
|                                                          |  |  |  |  |  |

## Click Submit.

### Do Not Hit Done.

Open "Request Default Compensation For Position Event" in upper left corner.

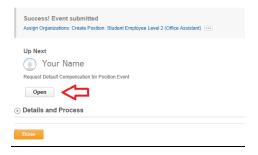

Pay range under Compensation will default in proposed guidelines. The hourly plan will default in under Proposed. Click on the third pencil, across from hourly to add the hourly amount.

| Default Compensation Change<br>Student Employee Level 2 (Office Assistant) (1 Position Requested)<br>Your Department (Your Name) |                                                                                                    |                                                                                           |         |  |  |
|----------------------------------------------------------------------------------------------------|----------------------------------------------------------------------------------------------------|-------------------------------------------------------------------------------------------|---------|--|--|
| PLEASE DO NOT CHANGE TH<br>Please add in the budg                                                                                | ed ange for this position. If this is not what you discussed poor with HR, please reach out to Human Resources.<br>If ENARGE or ASSIGN ARY COMPENSION PLANS.<br>Beeded and/or ancidented amount paid for this position.<br>full budget number as well as if this is a new position or replacement position | in the comments.                                                                          |         |  |  |
| Compensation                                                                                                    | Current                                                                                                    | Proposed                                                                                  |         |  |  |
| Effective Date & Reason                                                                                                    | Effective Date 01/21/2014                                                                                                    |                                                                                           | 2       |  |  |
| Total Base Pay                                                                                                    | Total Base Pay                                                                                                    | Total Base Pay 0.00 USD Hourly                                                            |         |  |  |
| Guidelines                                                                                                    | Pay Range                                                                                                    | Pay Range 9.20 - 9.50 USD Hourly                                                          | 8       |  |  |
| Salary                                                                                                    |                                                                                                    | $\oplus$                                                                                  | _       |  |  |
| Hourly                                                                                                    |                                                                                                    | $\oplus$                                                                                  | ①       |  |  |
|                                                                                                    | Assignment Details   Plan Name   Effective Date                                                                                                    | Assignment Details 0.00 USD Hourly   Plan Name Hourly Plan  <br>Effective Date 01/21/2014 | $\odot$ |  |  |

# Enter the amount, select Done.

| ) USD | Compensation Plan<br>Hourly Plan         |     |  |
|-------|------------------------------------------|-----|--|
| 50 US | Total Base Pay<br>9.20 - 9.50 USD Hourly |     |  |
|       | Amount * 9.20                            | ×   |  |
|       | Currency * USD                           | (3) |  |
|       | Frequency * Hourly                       | (3) |  |
| 0.00  | Additional Details                       |     |  |
|       | Assignment Details<br>0.00 USD Hourly    | -   |  |
|       | Done                                     |     |  |

Click Approve.

2. Determine if you will be "Hiring" or "Adding a Job" for Student.

First, search the student's name in the search bar to see if the student is active in Workday as an employee (will also help if you ask the student if he/she already has a job on campus). You will need to select people in the search categories.

| E Q Champlain  |                                                                             | lf<br>er |
|----------------|-----------------------------------------------------------------------------|----------|
| Categories     | Search Results 4 items                                                      | ne       |
| Common         | People                                                                      | se       |
| Assets         | Samuel Champlain                                                            | re       |
| Organizations  | Student Employee Level 2   Miller Center of Laker Avenue Campus<br>Employee | οι       |
| People         | Samuel Champlain                                                            | (p       |
| Processes      | Applicant                                                                   |          |
| Procurement    | Roberto Champlain<br>Applicant                                              | If       |
| Projects       | Alexis Champlain                                                            |          |
| Security       | Applicant                                                                   | ap       |
| Staffing       | Tip: try selecting another category from the left to see other results      | th       |
| All of Workday | np. by selecting another category norm the relicto see other results        | (р       |

f the students' name comes up as an employee and an applicant you will need to do an "Add Job". To do this select on the student's name that reads employee and follow the steps outlined below for "Adding a Job" page 9).

If the student only comes up as an applicant you will need to go through the "Hire" process, outlined below (page 5).

If you can't find the student when you search there name or there is more than one student with the same name please call Human Resources at 651-5800.

# 3. Hiring

Click on the blue box with three lines, just to the right of search bar in upper left hand corner, then select "My Team".

| Ē                      | <b>⇔</b>       |
|------------------------|----------------|
| *                      | All About Me   |
| <u>N</u>               | My Team        |
| $\widehat{\mathbb{W}}$ | My Workday 2.0 |
| 15                     | Dashboards >   |
| 묩                      | Sitemap        |
| $\star$                | Favorites      |
| P                      | Audit          |
| ۵                      | W:Drive        |

### Select the Hiring Icon, then Hire (Create Applicant).

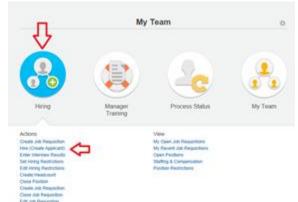

# First Screen

# Hire Employee

Annual Work Period and Disbursement Plan Period should only be completed for Adjunct, Faculty Ove If you want to view more information on the requisition - click the blue i button and then click on the posi

For Work Study Positions you must select the Additional Information arrow, scroll to the bottom and fil work-study job descriptions numbers that are provided to you on the K-Drive.

| Supervisory Organization * |                        |                                          |  |
|----------------------------|------------------------|------------------------------------------|--|
| •                          | O Existing Applicant   | search                                   |  |
| <b>公</b>                   | O Create a New Applica | nt                                       |  |
| OK Cancel                  |                        | reate a new applicant<br>ring a student. |  |

Search for an existing applicant by entering the student's last name in the box to the right of Existing Applicant. Select on the correct student so that there name appears in the box.

NOTE: All students have been loaded into Workday as applicants. **Please do not add a student as an applicant!** If you cannot find your student please call Human Resources at 802-651-5800.

Click OK.

## Second Screen

#### **Hire Employee**

Student Name Supervisory Organization

Annual Work Period and Disbursement Plan Period should only be completed for Adjunc If you want to view more information on the requisition - click the blue i button and then cl

| re Date \star | 100        |                     |        |
|---------------|------------|---------------------|--------|
| eason         | search     | search              | Q      |
| lob Detail    | s          | Top > Hire Employee |        |
| Position      | * search   | Hire Employee > New | v Hire |
| Employee Typ  | e * search | Hire Employee > Reh | nire   |
| lob Profile   | * search   |                     |        |
| Time Type     | * search   |                     |        |
| ocation       | * search   |                     |        |
| Vork Space    | search     |                     |        |
| Rate Type     | e search   |                     |        |

Hire Date:

Enter the date you would like the student to begin working. Note: This date cannot be prior to the first day of class and students can't begin working until all of onboarding is completed.

Reason: Open the Menu button to the left of the box, select if the person is a New Hire or Rehire for your position.

Position: Open the Menu button to the left of the box, select on the position for which you are hiring.

Employee Type, Job Profile, Time Type, Location and Pay Rate Type will all populate based upon position. You do not need to enter a Work Space.

# Select the Additional Information (refer to previous page image for where this is located).

| Pay Rate Type X Hourly {                    | =                                  |  |  |  |  |
|---------------------------------------------|------------------------------------|--|--|--|--|
| Additional Information                      |                                    |  |  |  |  |
| Job Title                                   | Student Employee Level 2           |  |  |  |  |
| Business Title                              | Student Employee Level 2           |  |  |  |  |
| Location Weekly Hours                       | 37.5                               |  |  |  |  |
| Default Weekly Hours                        | 37.5                               |  |  |  |  |
| Scheduled Weekly Hours                      | 5                                  |  |  |  |  |
| FTE                                         | 13.33%                             |  |  |  |  |
| Annual Work Period                          | search 🗐                           |  |  |  |  |
| Work Period Percent of Year                 |                                    |  |  |  |  |
| Disbursement Plan Period                    | search 🗐                           |  |  |  |  |
| Job Classifications                         | 8 - Student (EE0-1 Classification) |  |  |  |  |
| Job Classification                          | search                             |  |  |  |  |
| Company Insider Types                       | search                             |  |  |  |  |
| Workers' Compensation Code from Job Profile |                                    |  |  |  |  |
| Work Shift                                  | search 🚝                           |  |  |  |  |
| First Day of Work                           | 01/21/2014 💼                       |  |  |  |  |
| Time of Hire                                |                                    |  |  |  |  |
| Continuous Service Date                     | 01/21/2014                         |  |  |  |  |
| Probation Start Date                        | _/_/ 🎬                             |  |  |  |  |
| Probation End Date                          | _/_/ 🎬                             |  |  |  |  |
| Benefits Service Date                       | _/_/ @                             |  |  |  |  |
| Company Service Date                        | _/_/ 🎬                             |  |  |  |  |

You will need to complete the "Company insider Types" field with the student job description number. There will be dropdown list you can select from.

You will get an error if you do not complete this field.

You can find all job descriptions and their numbers on the K-Drive in the Workstudy file..

Click Submit.

# Do Not Hit Done.

Open "Change Organizational Assignments" in upper left corner.

|   | You have submitted Job Requisition: Student Employee Level 2 (Office Assistant) |
|---|---------------------------------------------------------------------------------|
| ľ | Up Next                                                                         |
|   | Your Name                                                                       |
|   | Change Organization Assignments                                                 |
| 6 | Open Open Open                                                                  |
|   |                                                                                 |
|   | Done                                                                            |

# Company, Cost Center, Department will default in based on supervisor. Review and change if necessary.

| ffective Date 01/21/2014      |                                                                                                    |  |
|-------------------------------|----------------------------------------------------------------------------------------------------|--|
| roposed Organizations 3 items |                                                                                                    |  |
| Organization Type             | Proposed Organization                                                                                                    |  |
| Company                       | anarch College College |  |
| Cost Center                   |                                                                                                    |  |
| Department                    |                                                                                                    |  |
| Additional Information        |                                                                                                    |  |
|                               |                                                                                                    |  |

Click Submit.

### Do Not Hit Done.

Open "Default Compensation Change" in upper left corner.

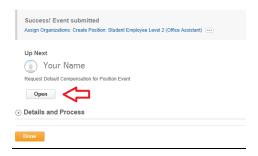

Pay range under Compensation will default in the hourly rate entered on requisition. Verify the amount is correct, if not open pencil to edit.

| Default Compensation Change         Student Employee Level 2 (Office Assistant) (1 Position Requested)         Your Department (Your Name)         Plexes will see the associated apply for this position. This is not what you document provide the the second apply for this position.         Plexes and in the budgeted and/or anticipated amount paid for this position.         Please indicate the full budget number as well as if this is a new position or replacement position in the comments. |                                                 |                                                                                             |      |  |
|----------------------------------------------------------------------------------------------------|-------------------------------------------------|---------------------------------------------------------------------------------------------|------|--|
| Compensation                                                                                                    | Current                                         | Proposed                                                                                    |      |  |
| Effective Date & Reason                                                                                                    | Effective Date 01/21/2014                       |                                                                                             | 2    |  |
| Total Base Pay                                                                                                    | Total Base Pay                                  | Total Base Pay 0.00 USD Hourly                                                              |      |  |
| Guidelines                                                                                                    | Pay Range                                       | Pay Range 9.20 - 9.50 USD Hourly                                                            | 2    |  |
| Salary                                                                                                    |                                                 | $\oplus$                                                                                    | _    |  |
| Hourty                                                                                                    | Assignment Details   Plan Name   Effective Date | Assignment Details 0.00 USD Hourly   Plan Name Hourly Plan       Effective Date 0.122/20514 | .⊖ 🖉 |  |

Click Submit.

4. "Adding a Job" (student already has a position in Workday)

Make sure the student's employee profile is open (see step 2 on page 5).

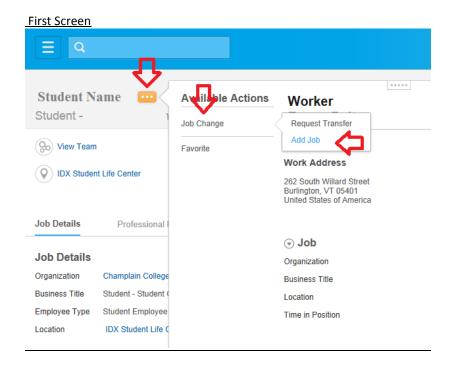

Once on student profile, select the three orange dots menu, hover over job change, then select Add Job.

| Add Job              |                    |                                                      |
|----------------------|--------------------|------------------------------------------------------|
|                      |                    | nust select the Additional provided to you on the K- |
| Job descriptions no  | inibere that are   |                                                      |
| Effective Date is th |                    |                                                      |
|                      | ne Start date of t |                                                      |

Verify the Supervisory Organization is yours, and the employee is the employee you are hiring. Click Ok.

## Third Screen - Top

#### Add Job

Student Name Supervisory Organization

For Work Study Positions you must select the Additional Informati job descriptions numbers that are provided to you on the K-Drive.

| Effective Date is the Start of the position. |                    |                     |  |  |
|----------------------------------------------|--------------------|---------------------|--|--|
| Effective Date * _/_/_                       |                    |                     |  |  |
| Reason * Add Add                             | itional Employee J | •                   |  |  |
| Job Details                                  |                    | $\mathbf{v}$        |  |  |
| Position *                                   | search             |                     |  |  |
| Employee Type                                | search             | <ii)< th=""></ii)<> |  |  |
| Job Profile *                                | search             |                     |  |  |
| Time Type 🔹                                  | search             |                     |  |  |
| Location *                                   | search             | <⊞                  |  |  |
| Work Space                                   | search             |                     |  |  |
| Pay Rate Type                                | search             |                     |  |  |
| Schululed Weekly Hours                       | 0                  |                     |  |  |
| Additional Details                           |                    |                     |  |  |

Effective Date:

Reason: Position:

Θ

working. Note: This date cannot be prior to the first day of class and students can't begin working until all of onboarding is completed.
This will automatically populate for add job.
Open the Menu button to the left of the box,

select on the position for which you are hiring.

Enter the date you would like the student to begin

Employee Type, Job Profile, Time Type, Location and Pay Rate Type will all populate based upon position. You do not need to enter a Work Space.

X Hourly

Pay Rate Type

#### Third Screen – Bottom

#### Select the Additional Details.

You will need to complete the "Company insider Types" field with the student job description number. There will be dropdown list you can select from.

You will get an error if you do not complete this field.

You can find all job descriptions and their numbers on the K-Drive in the Work-study file.

Click Submit.

Do Not Hit Done.

| Job Title                                   | Student Employee Level 2           |
|---------------------------------------------|------------------------------------|
| Business Title                              | Student Employee Level 2           |
| Location Weekly Hours                       | 37.5                               |
| Default Weekly Hours                        | 37.5                               |
| Scheduled Weekly Hours                      | 5                                  |
| FTE                                         | 13.33%                             |
| Annual Work Period                          | search 🚷                           |
| Work Period Percent of Year                 |                                    |
| Disbursement Plan Period                    | search 🗐                           |
| Job Classifications                         | 8 - Student (EE0-1 Classification) |
| Job Classification                          | search (III                        |
| Company Insider Types                       | search 📳                           |
| Workers' Compensation Code from Job Profile | $\land$                            |
| Work Shift                                  | search 🏼                           |
| First Day of Work                           | 01/21/2014                         |
| Time of Hire                                |                                    |
| Continuous Service Date                     | 01/21/2014 🕮                       |
| Probation Start Date                        | _/_/ 88                            |
| Probation End Date                          | _/_/ @                             |
|                                             |                                    |
| Benefits Service Date                       | _/_/ B                             |

(E)

Open "Change Organizational Assignments" in upper left corner.

| You   | have submitted                                          |
|-------|---------------------------------------------------------|
| Job R | equisition: Student Employee Level 2 (Office Assistant) |
|       |                                                         |
| Up N  | lext                                                    |
|       | Your Name                                               |
| Chang | ge Organization Assignments                             |
| 0     | lpen                                                    |
| Deta  | ils and Process                                         |
|       |                                                         |
| Done  |                                                         |
| Done  |                                                         |
|       |                                                         |

# Company, Cost Center, Department will default in based on supervisor. Review and change if necessary.

|           | ge Organization Assignments<br>Jn Organizations: Create Position: Student Employee Level | 2 (Office Assistant)                             |                              |
|-----------|------------------------------------------------------------------------------------------|--------------------------------------------------|------------------------------|
| Effective | Date 01/21/2014                                                                          |                                                  |                              |
|           | Organization Type                                                                        | Proposed Organization                            |                              |
|           | Company                                                                                  | Bearch (⊞<br>★ Champlain College<br>Incorporated |                              |
|           | Cost Center                                                                              |                                                  |                              |
|           | Department                                                                               |                                                  |                              |
| ) Add     | litional Information                                                                     |                                                  |                              |
|           |                                                                                          |                                                  |                              |
|           | ) enter your commant                                                                     |                                                  | Submit Save for Later Cancel |

Click Submit.

#### Do Not Hit Done.

# <u>Open "Proposed Compensation Change"</u> in upper left corner.

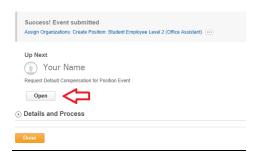

Pay range under Compensation will default in the hourly rate entered on requisition. Verify the amount is correct, if not open pencil to edit.

| Your Department (Y<br>Below you will see the associated ra | evel 2 (Office Assistant) (1 Position Requested)                                                                                                    |                                                            |          |
|------------------------------------------------------------|----------------------------------------------------------------------------------------------------|------------------------------------------------------------|----------|
| Please add in the budgete                                  | a dander andre and the second second se | he comments.                                               |          |
| Compensation                                               | Current                                                                                                    | Proposed                                                   |          |
| Effective Date & Reason                                    | Effective Date 01/21/2014                                                                                                    |                                                            | 2        |
| Total Base Pay                                             | Total Base Pay                                                                                                    | Total Base Pay 0.00 USD Hourly                             |          |
| Guidelines                                                 | Pay Range                                                                                                    | Pay Range 9.20 - 9.50 USD Hourly                           | ß        |
| Salary                                                     |                                                                                                    | $\oplus$                                                   |          |
| Hourty                                                     | Assignment Details   Plan Name   Effective Date                                                                                                    | Assignment Details 0.00 USD Hourly   Plan Name Hourly Plan | <b>₽</b> |

# Click Submit.

## Remaining Steps Include:

- 5. Office of Financial Aid (Michelle Veladota) will need to approve.
- 6. Leslie Carew will assign Pay Group.
- 7. E-mail will be sent to student to complete OnBoarding and I-9.
- 8. Once student has completed onboarding, supervisor will receive an email stating the student may begin working.

**Note:** No student may work until the supervisor has received this email. Supervisor's departmental budgets will be charged for any time worked by students prior to this email.

### Student OnBoarding

- Workday auto-sends the student an OnBoarding link. Completion of OnBoarding is required before student can start working.
- Student Work-Study Agreement (contract) is now signed electronically via OnBoarding. There is no longer a hard copy of the contract or job description.
- Student will verify I-9 documentation with ESC (Kate Pellegrini, Sarah Commins, Jennifer Greenough)
- Final notification will be sent from Workday to Student, Supervisor, and the Office of Financial Aid that student is eligible to start working.